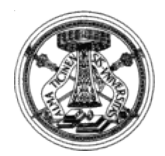

UNIVERSITÀ DEGLI STUDI DI PAVIA *Area Gestione Sistemi, Ambiente e Sicurezza Servizio Biblioteca Digitale*

Strada Nuova 65 – 27100 Pavia - Uffici: via S. Epifanio 12 - 27100 Pavia tel: 0382-98.5917 fax 0382-98.4889 – e-mail: biblioteca.digitale@unipv.it

## Comunicazione PoloPAV del 16 dicembre 2014

Vi informiamo che si è concluso l'aggiornamento del software Indice SBN.

Le novità riguardano:

- 1. gestione e uso di codici e campi data
- 2. nuova tabella di numeri standard
- 3. introduzione delle ultime edizioni della classificazione Dewey.

## **Gestione e uso di codici e campi data**

Per questo punto vi rimandiamo al documento, già segnalato l'11 dicembre, disponibile sul portale EasyCat al seguente indirizzo [http://easycat.unipv.it/manuali/USO\\_DEI\\_CODICI\\_DATA\\_20141216.pdf](http://easycat.unipv.it/manuali/USO_DEI_CODICI_DATA_20141216.pdf)

L'attribuzione dei codici e la compilazione automatica dei campi non ha coinvolto periodici e collezioni.

EasyCat è stato aggiornato, sono stati inseriti nuovi controlli in relazione alle nuove regole introdotte, gli stessi controlli che comunque sono effettuati direttamente dall'indice.

Come già anticipato, l'aggiornamento dell'Indice ha comportato una serie di operazioni preliminari di bonifica da parte dell'ICCU, riguardanti i record monografici con tipo data F, che hanno subito il seguente trattamento:

- se in presenza di sola Data1, è stato trasformato in tipo data in D;
- se privi di Data1, è stato impostato il valore a partire da informazioni recuperate dalla descrizione ISBD (per le monografie in più volumi, in assenza di queste ultime, è stata recuperata la data minima tra quelle dei volumi compresi). In molti casi è stata recuperata anche Data2, se ricavabile dalla descrizione : in tal caso il valore del tipo data rimane F (altrimenti sarà impostato a D o G, a seconda di ulteriori casistiche).

I record coinvolti sono oltre un milione e mezzo. Queste modifica non ha generato l'allineamento dei record interessati nei singoli poli.

In caso di modifica in Polo di un record che risulta aggiornato in indice con uno degli interventi effettuati automaticamente in questa fase, l'indice effettuarà un controllo di congruità e ne impedirà l'invio. In questo caso è possibile:

1) recuperare il record originale da indice (operazione consigliata)

2) modificare il record nel rispetto delle nuove norme

## **Nuova tabella di numeri standard**

Per questo punto vi informiamo che sono stati soppressi i codici

C (CATALOGHI COLLETTIVI STRANIERI)

D (BIBLIOGRAFIE STRANIERE)

R (CRP)

S (BOMS)

L'intervento ha previsto la cancellazione in Indice di tutti questi numeri standard.

L'operazione ha previsto inoltre l'incremento della tabella dei numeri standard disponibili.

La nuova tabella è consultabile nel menu Vedi sottocampi del campo 512 (altri numeri standard) e nel relativo Help online.

L'ultima modifica introdotta, per noi particolarmente importante, riguarda la modalità di inserimento del codice ACNP.

Da ora in poi il codice ACNP va inserito preceduto dalla lettera P seguita da spazio in caso di codice definitivo e dalle lettere PT (senza spazi successivi) in caso di codice provvisorio. Complessivamente la lunghezza del codice ACNP deve essere di 10 caratteri.

Es.: P 12345678 ; PT12345678

L'indice controlla e impedisce l'invio record con forme diverse.

In questa fase l'ICCU ha provveduto ha modificare i codici ACNP che risultavano non corretti.

Le modifiche effettuate in questa fase (cancellazione e correzione) sui numeri standard ha riguardato circa un milione di record.

Queste modifica non ha generato l'allineamento dei record interessati nei singoli poli.

In caso di modifica in polo di un record che risulta aggiornato in indice con uno degli interventi sopra descritti, l'indice ne impedirà l'invio. In questo caso è possibile:

1) recuperare il record originale da indice (operazione consigliata)

2) cancellare o modificare (se ACNP) il numero standard obsoleto

## **Introduzione delle ultime edizioni della classificazione Dewey.**

Per questo punto vi informiamo che il software di Indice consente ora l'utilizzo delle edizioni 23 e 15 ridotta.

La nuova tabella è consultabile nel menu Vedi sottocampi del campo 941 (Classificazione Dewey SBN) e nel relativo Help online dei record Classificazione Dewey in AF.